# **LMF2Root 2 ... in a Nutshell**

*Till Jahnke* jahnke@atom.uni-frankfurt.de IKF, University of Frankfurt

July 12, 2013

# **Abstract**

A short introduction to the new features and config file commands of LMF2Root 2 maximizing your offline-analysis pleasure!

**Feel free to add or modify LMF2Root.** However, if you do so, please comply with the following:

- If you find a bug (yeah, there are lots of bugs to be found!) report the bug (and maybe the fix) so the "official" version becomes bug-free at some point.
- If it is just a "hack" to deal with exactly your problem/dataset etc. **do not distribute this version** (please!).
- If it is something which turned out to be useful in your case and might be of use for others, as well, spend some time to program it properly or to explain it to someone who is in charge of the "official" LMF2Root-version in order to make him or her implement your idea properly.

Now: enjoy!

# **Contents**

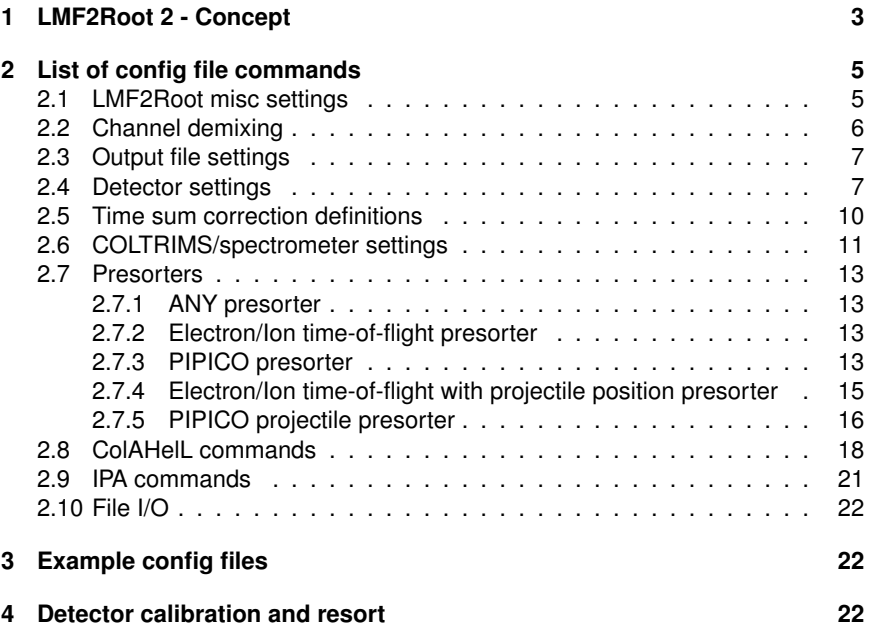

# **1 LMF2Root 2 - Concept**

<span id="page-2-0"></span>LMF2Root is a c++ and Root<sup>[1](#page-2-1)</sup> based data analysis package designed to provide functionality for a typical COLTRIMS analysis using delayline detectors. An initial task during an analysis is the extraction of positions of impact from the raw data. LMF2Root does "resorting", also called reconstruction, which reconstructs detector events for multiple hits applications. Detector time-sums are corrected and if a hexdetector is used it can be linearized.

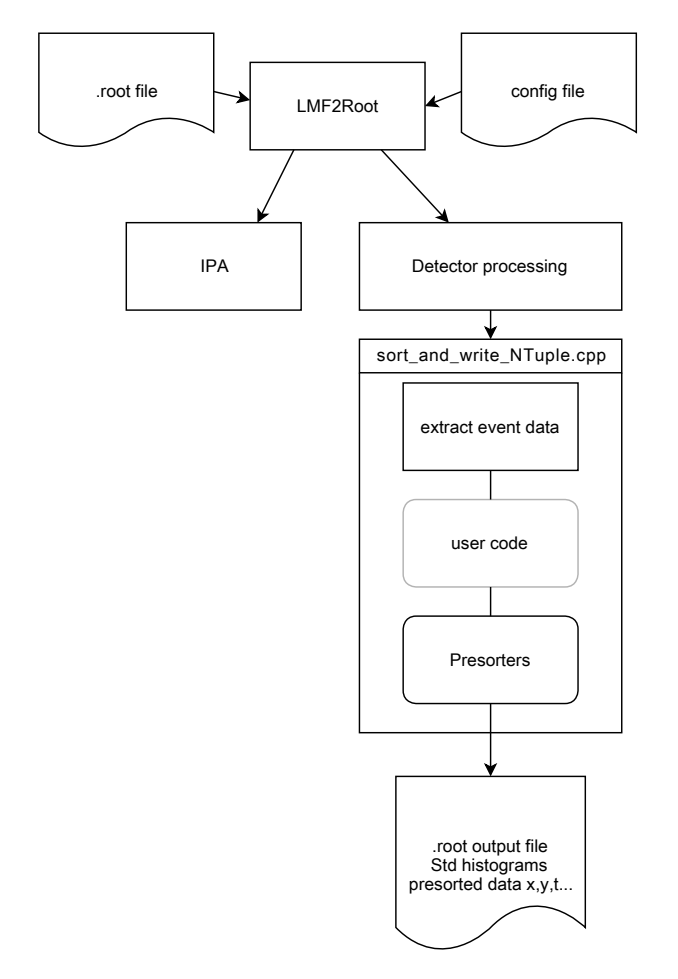

<span id="page-2-2"></span>Figure 1: Typical work flow during the first stage of a COLTRIMS analysis.

Since version 2 LMF2Root includes the COLTRIMS analysis helper library (ColAHelL) and the interactive parameter adjustment tool (IPA). ColAHelL provides functions for typical tasks that have to be done during an analysis. The main goal of ColAHelL is to standardize lowlevel functions, which simplifies sharing of user

<span id="page-2-1"></span><sup>1</sup>Root is a data analysis and visualization page developed at CERN. See http://root.cern.ch/drupal/

code and experiment parameters. The main features are classes for obtaining times-of-flight and momenta from raw data. The user should be able, for most standard COLTRIMS-setups, to obtain momenta, energies, typical emission angles etc. and a vast set of standard histograms without adding any user code to the analysis. Predefined presorters can be invoked in order to reduce the amount of raw data.

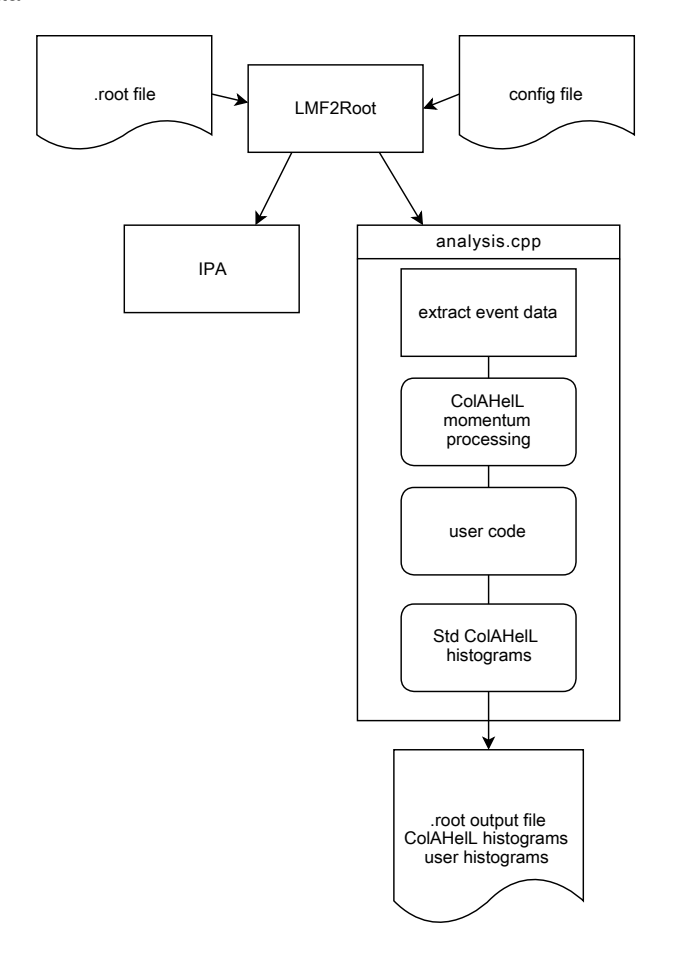

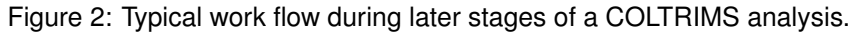

During an intermediate stage of the analysis the user typically needs to fine tune certain parameters. In order simplify that IPA was added to LMF2Root 2. When IPA is started it will collect a user defined number of events into PC-RAM. These events are processed in a user accessible eventloop and user defined histograms can be updated on the fly. Thus, the user can change parameters online and directly view the effect of these changes on the histograms displayed.

A typical analysis consists of two steps. In a first step the raw TDC-data is converted to positions of impact and times-of-flight. During this stage it is in many cases helpful to reduce the amount of initial data by checking if a raw event "roughly" complies with what is expected to occur due to the reaction under investigation. This process is called "presorting". Figure [1](#page-2-2) shows a typical work flow for this analysis step. The output of this step is a root-file consisting of the presorted data and a set of standard histograms. The user may add additional code and histograms by editing the file "sort\_and\_writeNTuple.cpp" in the LMF2Root VS-project.

After the first stage the user has a .root-file containing the presorted data of interest. During the next steps this file is used as an input to LMF2Root. When a root-file is specified as an input file LMF2Root will run "analysis.cpp" (instead of "sort and writeNTuple.cpp") that contains the momentum calculations using ColA-HelL and a set of standard histograms. In this file the user needs to add experiment specific analysis steps and histograms. In case ColAHelL is used, the user can access the following properties of the measured particles. If present in the experiment, an array of electrons  $\epsilon[n]$  contains the measured electron data. The electron class consists of the raw data, and physics quantities such as momenta, emission angles and energies as obtained by ColAHelL. If ions were measured (and if the user provided corresponding information in the config file) an array of ions  $r[n]$  is available just similar to the array of electrons. Furthermore, if occurring in the experiment and defined properly in the config file, a diatomic molecule object mol, containing most properties of interest, is accessible to the user. The raw eventdata (after detector reconstruction and presorting) is available in the CH\_evt object. If information on the reaction was provided in the config file the properties of the reaction for the current event can be accessed in cur reaction, also the name of the reaction is available as a char string called reaction dir. This may be used to create folders for each reaction in the output root-file.

# **2 List of config file commands**

<span id="page-4-0"></span>The config file is used to set parameters and define input and output files. Special commands invoke the "interactive parameter adjustment"-tool (IPA) and set to IPA-parameters. The spectrometer type and geometry is set using the config file and predefined presorters can be triggered. Also, LMF2Root uses C style syntax. Semicolons (;) are reqiured at the end of line and lines can be commented out with // and /\* comments \*/.

**Note: The order of commands is important. It is a good idea to keep the order of the command the same as in the example config file.**

# **2.1 LMF2Root misc settings**

### <span id="page-4-1"></span>parameter  $2(0 = no, 1 = yes)$

If set to 1 the .lmf-file's header information is displayed on the screen when reading the .lmf-file.

#### parameter 9

Channel offset for rising signal edges: if rising and falling edges were recorded and written to the .lmf-file, the timing information of the rising (i.e. trailing) edge is stored in...?

#### parameter  $10 (0 = no, 1 = yes)$

Enable multicore support if CPU has multiple cores to increase data processing. Did cause crashes in (really) early versions, so if strange things happen disabling multicore support might help. Multi-core support is only implemented in the first stage of LMF2Root ("sort\_and\_writeNTuple.cpp").

#### parameter 11

Filling mode of automatically created *detector* histograms:

- 0: do not create/fill standard histograms (faster).
- 1: normal operation.
- x: create all standard histograms but fill only with every xth event. (faster)

## parameter  $15 (0 = no, 1 = yes)$

Perform anti-Moire dithering. This adds a small random number (on the order of the TDC resolution) to all TDC signals to smooth out the data.

parameter  $49$  (0 = no, 1 = yes)

Write a new listmode .lmf-file including sorted TDC data. The filename of the newly created file can be set using the set LMF\_output\_file\_name command.

# **2.2 Channel demixing**

<span id="page-5-0"></span>parameter  $50 (0 = no, 1 = yes)$ 

Demix channel ( $0 = no$ ,  $1 = yes$ )

#### parameter 51

Channel to demix (channels are counted starting from "0")

#### parameter 52

Demix region (times after this time belong to other channel)

### parameter 53

Number of channel to write the demixed data to.

# **2.3 Output file settings**

## <span id="page-6-0"></span>parameter 54

Sets the number of channels in the output .lmf-file (in case it is created, see parameter 49). If set to 0 then number of channels of the original .lmf-file is used.

#### parameter 55

Sets the number of hits per channel in the output .lmf-file (in case it is created, see parameter 49). If set to 0 then number of hits of the original .lmf-file is used.

#### parameter 56

Number of events to write to the .root-file  $(0 = \text{infinit})$ .

parameter  $57$  (0 = no, 1 = yes)

Start a new .root-file when number of events is (parameter[56]) ( $0 = no$ ,  $1 = yes$ ).

#### parameter 58

Number of events to be read from . Imf-file  $(0 = \text{infinit})$ .

#### parameter 60

Projectile detector: max. number of hits/event to be written to the .root-file.

# parameter 61

Ion detector: max. number of hits/event to be written to the .root-file.

# parameter 62

Electron detector: max. number of hits/event to be written to the .root-file.

# **2.4 Detector settings**

<span id="page-6-1"></span>LMF2Root supports up to three detectors. These are the projectile, the ion (sometimes called recoil) and the electron detector to cover typical experiments using synchrotrons, lasers and ion beams. The following parameters need to be set for each detector used. The projectile detector has the parameter range 1xx, the ion detector the range 2xx and the electron detector the parameter range 3xx.

### parameter x00

Defines the type of detector: use 0 if the detector is not present, 1 for a DLD (QUAD or Square) anode and 2 for a HEX anode.

parameter x01

Defines whether the TDC is common start or common stop. Most likely you are using a HPTDC, which is common start (set to 0). If you are using an old TDC8 common stop is most probably your choice (set parameter to 1).

parameter x02 - x08

Provides the TDC channel numbers for the detector's anode and MCP. Unused channels should be set to -1.

parameter  $x09$  (0 = no, 1 = yes)

Defines if the MCP signal is replaced during reconstruction.

#### parameter x10

Defines the conversion factor of the u-layer of the detector in mm/ns. Some typical values are:

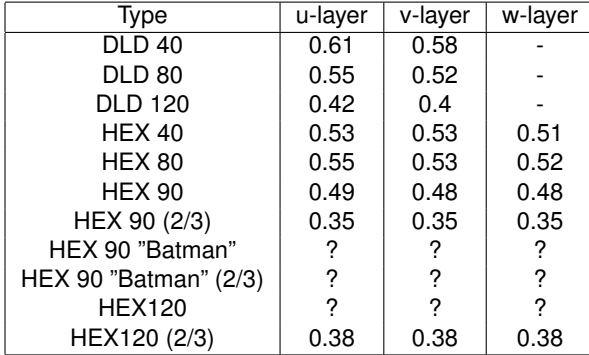

Note: your value might differ, even though it is the same type of detector!

#### parameter x11

Same as parameter  $x10$  for the v-layer.

#### parameter x12

Same as parameter  $x10$  for the w-layer.

## parameter x13

Offset of the time sum of the u-layer. The offset is *subtracted* from the time sum value, which results in a time sum peak centered about zero.

# parameter x14

Offset of the time sum of the v-layer. The offset is *subtracted* from the time sum value, which results in a time sum peak centered about zero.

# parameter x15

Offset of the time sum of the w-layer. The offset is *subtracted* from the time sum value, which results in a time sum peak centered about zero.

parameter x16

*LMF2Root 2 ... in a Nutshell* 8

When employing a hexagonal delayline anode, on of the layers needs to be shifted in position to match the other two layers. This parameter sets the position offset in ns. The exact value is provided as the auto calibration feature of LMF2Root is used.

#### parameter x17

The time sum value is used to identify whether a certain combination of hits belong to a valid detector event. This parameter sets the width (in ns) of the corresponding gate for the u-layer. The time sum is expected to peak at 0 ns (see parameters x13, x14 and x15). The gate is  $0 \pm width$ .

#### parameter x18

Same as parameter  $x17$  for the v-layer.

#### parameter x19

Same as parameter  $x17$  for the w-layer.

### parameter x20

In many cases, missing detector signals can be reconstructed, but the reconstruction routine needs to know some details about the detector signals. This parameter sets the expected deadtime of the anode in ns, i.e. the time within which no other signal is expected to occur after a hit.

#### parameter x21

Same as parameter  $x20$ , but for the MCP signals.

#### parameter x22

A maximum radius (in mm) provided by using this parameter helps reconstruction to omit completely unrealistic hits. Choose a radius that is always a little bigger than the real MCP radius.

# parameter x23

The max runtime (in ns) is defined by the total signal propagation time across the largest layer of the detector (time for signal to travel from  $x_1$  to  $x_2$ ). Providing the maximum runtime optimizes performance of the reconstruction.

#### parameter x24

Overall shift (in mm) of the detector to center MCP in x-direction.

# parameter x25

OVerall shift (in mm) of the detector to center MCP in x-direction.

#### parameter  $x26$  (0 = no, 1 = yes)

Enable auto calibration. Auto calibration provides the parameters the correctly shift and stretch the layers of the anode. Furthermore a new lookup table file for time sum correction is written after running LMF2Root with auto calibration enabled. Auto calibration will need to be run several times until it converges onto the correct values (conversion factor for v and w layer [mm/ns] and position offset w-layer), **Note: only one detector at a time can be auto calibrated!**

parameter  $x27$  (0 = no, 1 = yes)

Enable advanced reconstruction and resorting.

parameter  $x28$  (0 = no, 1 = yes)

Enable time sum correction by using lookup table created in a previous run using the auto calibration feature.

parameter  $x29$  (0 = no, 1 = yes)

When employing a hexagonal anode the position information of the three layers can be used to optimize the detector's linearity. Enable by setting this parameter to 1.

After all parameters are set, the parameters need to be transferred into the execution units of LMF2Root. This is done, as the line

feed\_parameters\_into\_sorters;

is added to the config file **after** the parameter definitions and **before** the time sum correction table definitions (see next chapter).

# **2.5 Time sum correction definitions**

<span id="page-9-0"></span>The *time sums* of a detector correspond to the overall time the signals of a hit travel on the wire of a layer of the delayline detector. They are obtained as:

> $t_{sum_u} = t_{u1} + t_{u2} - 2 \cdot t_{MCP}$  $t_{sum} = t_{v1} + t_{v2} - 2 \cdot t_{MCP}$  $t_{sum_w} = t_{w1} + t_{w2} - 2 \cdot t_{MCP}$

Ideally the time sum value is a property of the layer itself and of the experimental setup (i.e. cable lengths etc.). It turns out that the time sums depend on the position of impact and thus are not a constant for a positions on the detector. In order to maximize detector performance the resort/reconstruction algorithm is able to create a lookup table (in a first step) and (in later runs) use this lookup table to correct for these deviations from the mean time sum value for different positions of impact on the detector. The lookup table is created by switching on parameters  $x26$  for a detector. Please note that only one detector at a time can be calibrated. After processing an input data file with parameter  $x26$  being enabled, a file called correction\_table\_rec.txt is created (the corresponding files for electron and projectile detectors are named ... \_elec.txt and ... \_proj.txt). The user must add the following lines to the config file to use the correction lookup table:

```
execute "correction_table_rec.txt";
execute "correction_table_elec.txt";
execute "correction_table_proj.txt";
```
If less than three detectors are used, the line belonging to the missing detector needs to be omitted.

# **2.6 COLTRIMS/spectrometer settings**

<span id="page-10-0"></span>In order to use the advanced features of LMF2Root 2 the user needs to provide information on the experimental setup. As a COLTRIMS experiment consists of a position of impact and a time-of-flight measurement, the time-of-flight of each particle needs to be extracted from the raw data. LMF2Root can do this automatically in case enough information is provided. By using the get\_tof\_from command the required information can be specified. Different experimental schemes are supported. A typical scheme consists of a bunchmarker (e.g. a signal from a synchrotron or a photo diode):

# get\_tof\_from BM TDCchannel period shift

The user needs to set the TDC-channel the bunchmarker signal was recorded on. If the signal is periodic a period can be set. This results in the electron timeof-flight to be calculated as modulo(period). An (optional) shift can be given that is added prior to the modulo operation to the electron time-of-flight. The times-offlight are calculated as follows in this case:

$$
e_{tof} = \frac{f \mod (e_{MCP} + t_{shift} - t_{BM} + 1000 \cdot BM_{period}, BM_{period})}{r_{tof} = r_{MCP} - e_{MCP} + e_{tof}}
$$

$$
p_{tof} = p_{MCP} - e_{MCP} + e_{tof}
$$

For cases where either no electron is recorded or the reference signal's period is large compared to all expected times-of-flight the period setting can be omitted resulting in the times-of-flight being calculated in the following manner:

$$
e_{tof} = e_{MCP} - t_{BM}
$$

$$
r_{tof} = r_{MCP} - t_{BM}
$$

$$
p_{tof} = p_{MCP} - t_{BM}
$$

In ion/atom collision experiments it is typical to use the projectile detector as a reference for times-of-flight calculations. In this case use the following command:

# get\_tof\_from PROJ shift

Now the times-of-flight are obtained as (the shift is optional and can be omitted):

> $e_{tof} = e_{MCP} - p_{MCP} + t_{shift}$  $r_{tof} = r_{MCP} - p_{MCP} + t_{shift}$  $p_{tof} = p_{MCP} - p_{MCP} + t_{shift}$

In rare cases no reference signal is available at all. In this case the electron timing signal can be used as a reference yielding rudimentary information e.g. on the ion time-of-flight:

get\_tof\_from ELEC

The times-of-flight are then computed as:

 $e_{tof} = e_{MCP} - e_{MCP} = 0$  $r_{tof} = r_{MCP} - e_{MCP}$  $p_{tof} = p_{MCP} - e_{MCP}$ 

The spectrometer geometry and the applied fields are defined using the following commands:

set\_spectrometer ARM regions len1\_mm E1\_Vcm len2\_mm E2\_Vcm..

The ion arm of the spectrometer is addressed as ION ARM, while the electron arm properties are specified by using ELEC ARM. This parameter is followed by the number of electrostatic regions for the given arm. Up to three regions per arm may be set by providing the lengths in mm and the corresponding electric fields in V/cm. Electric fields of 0 V/cm are allowed yielding a drift region. Furthermore, ColAHelL supports retarding regions where (typically electrons!) are decelerated. A retarding region is defined by employing a negative value for the electric field.

Long ion spectrometers are supported, too. In this case the linear approximation for the conversion of time-of-flight to momentum is assumed. In this case the use needs to set the spectrometer to:

# set\_spectrometer ION\_ARM\_LINEAR E\_Vcm

The E-field at the target region needs to be provided as E\_Vcm.

In many cases a homogenous B-Field is superimposed. This B-field is set by using the command:

# set\_spectrometer B\_ns wiggle\_period\_in\_ns B\_direction;

In this case the strength of the B-field is provided in nanoseconds of the gyration period of an electron. The B<sub>-</sub>direction can be set to 0 or 1 for clockwise or counter clockwise gyration of an electron. If the B-field is known in Gauss it can be set using:

#### set\_spectrometer B\_Gauss B\_in\_G B\_direction;

In many cases the raw measured particle data needs to be shifted or stretched. This can be done for each detector by employing, e.g. for electrons:

#### set\_par\_elec shX shY shT strX strY strALL

Prior to other processing, the electron raw data can be shifted in  $x,y,t$  by  $shx$ , shY and shT and the detector image is stretched in x and y direction by strX and strY. Additionally a total stretch of strALL can be applied, which simple scales the detector size by strALL.

After stretching and shifting the detector image can be rotated by angle-deg degrees using:

#### set\_rot\_elec angle\_deg;

The corresponding commands for ions and projectiles are:

```
set_par_rec shX shY shT strX strY strALL
set_rot_rec angle_deg;
set_par_proj shX shY shT strX strY strALL
set_rot_proj angle_deg;
```
# **2.7 Presorters**

<span id="page-12-0"></span>LMF2Root incorporates a set of predefined presorters to write only a subset of the original .lmf-data to the .root-file. A presorter is invoked by using the new presorter command. The structure of the command is:

new presorter TYPE CHANNEL parameters...

TYPE is a text string, such as ANY or RECELECTOF, which specifies the presorter to be invoked. CHANNEL sets a numerical variable called reaction in the output root file, which is used to label different reaction channels. parameters are numerical arguments that are specific to each presorter.

# **2.7.1 ANY presorter**

# <span id="page-12-1"></span>new\_presorter ANY chan

The ANY presorter simply writes all events from the input data file to the output file marking these events by setting the "reaction" in the output event to chan. A maximum number of hits, as specified by parameters  $60-62$ , is written to the output file.

# **2.7.2 Electron/Ion time-of-flight presorter**

#### <span id="page-12-2"></span>new\_presorter RECELECTOF chan etof\_center etof\_width rtof\_center rtof\_width

This presorter searches events with a certain combination of recoil and electron times-of-flight, i.e. for a combination of electron and ion hits within:

> $e_{tof}$  center  $-e_{tof}$  width  $\lt e_{tof}$   $\lt e_{tof}$  center  $+e_{tof}$  width  $r_{tof}$  center  $-r_{tof}$  width  $\lt r_{tof}$   $\lt r_{tof}$  center  $+r_{tof}$  width

If such hits are found these are written to the output file marked with the reaction number chan. If several electron hits are found within in the time window specified up to parameter[62] electrons are written to the output file.

# **2.7.3 PIPICO presorter**

<span id="page-12-3"></span>There are several different version of the pipico (Photo-Ion Photo-Ion COincidence) presorter, but in general the pipico presorter allows us to a define gate on the first ion's time-of-flight and the second ion's time-of-flight in coincidence with one another. The number of parameters provided by the user defines what exact implementation of the presorter is going to be used (i.e. the pipico presorter command is overloaded).

### new\_presorter PIPICO chan etof\_center etof\_width mass1\_amu charge1\_au mass2\_amu charge2\_au pipico\_width

This presorter requires the set\_spectrometer and get\_tof\_from commands to be correctly defined (see section [2.6\)](#page-10-0). The expected times-of-flight of the two ions are obtained from the spectrometer settings (i.e. fields and lengths) and the masses and charges of the two ions. mass1 amu is the mass of the first ion in atomic mass units (e.g. nitrogen is 14), charge1\_au is the first ion's charge in a.u. (e.g. singly charged ion has charge 1). The presorter checks for combinations of electron and ion hits that occur within:

$$
e_{tof \ center} - e_{tof \ width} < e_{tof} < e_{tof \ center} + e_{tof \ width}
$$
\n
$$
fabs(r2_{tof} - t2(r1_{tof})) < pipico_{width}
$$

Here  $t2$  is a function that calculates the expected time-of-flight of the second ion from the measured time-of-flight of the first ion and the spectrometer properties (using conservation of momentum). In case of nonequal ions both possible combinations of ion properties are checked.

If several electron hits are found within the given time window up to parameter [62] electrons are written to the output file. Valid events are flagged as reaction chan.

# new\_presorter PIPICO chan etof\_center etof\_width mass1\_amu charge1\_au mass2\_amu charge2\_au efield\_Vcm acc1\_mm pipico\_width

PIPICO presorter employing a simple spectrometer with just a single acceleration region of length acc1\_mm (given in mm) with an E-field of efield\_Vcm (in V/cm). This version does not require set\_spectrometer to be defined.

The expected times-of-flight for the two ion are obtained from these spectrometer settings and the masses and charges of the two ions. mass1 amu is the mass of the first ion in atomic mass units (e.g. nitrogen is 14), charge1\_au is the first ion's charge in a.u. (e.g. singly charged ion has charge 1). The presorter checks for combinations of electron and ion hits that occur within:

$$
e_{tof \ center} - e_{tof \ width} < e_{tof} < e_{tof \ center} + e_{tof \ width}
$$
\n
$$
fabs(r2_{tof} - t2(r1_{tof})) < pipico_{width}
$$

Here  $t2$  is a function that calculates the expected time-of-flight of the second ion from the measured time-of-flight of the first ion and the spectrometer properties (using conservation of momentum). In case of nonequal ions both possible combinations of ion properties are checked.If several electron hits are found within the given time window up to parameter[62] electrons are written to the output file. Valid events are flagged as reaction chan.

## new\_presorter PIPICO chan etof\_center etof\_width mass1\_amu charge1\_au mass2\_amu charge2\_au efield1\_Vcm acc1\_mm efield2\_Vcm acc2\_mm pipico\_width

Same PIPICO presorter as before but employing a spectrometer with two different acceleration regions of lengths acc1 mm and acc2 mm (given in mm) with E-fields of efield1 Vcm and efield2 Vcm (in V/cm). E-field values of 0 V/cm are recognized yielding a drift region.

The expected times-of-flight for the two ion are obtained from these spectrometer settings and the masses and charges of the two ions. mass1 amu is the mass of the first ion in atomic mass units (e.g. nitrogen is 14), charge1\_au is the first ion's charge in a.u. (e.g. singly charged ion has charge 1). The presorter checks for combinations of electron and ion hits that occur within:

$$
e_{tof \ center} - e_{tof \ width} < e_{tof} < e_{tof \ center} + e_{tof \ width}
$$
\n
$$
fabs(r2_{tof} - t2(r1_{tof})) < pipico_{width}
$$

Here  $t2$  is a function that calculates the expected time-of-flight of the second ion from the measured time-of-flight of the first ion and the spectrometer properties (using conservation of momentum). In case of nonequal ions both possible combinations of ion properties are checked.If several electron hits are found within the given time window up to parameter[62] electrons are written to the output file. Valid events are flagged as reaction chan.

# new\_presorter PIPICO chan etof\_center etof\_width mass1\_amu charge1\_au mass2\_amu charge2\_au efield1\_Vcm acc1\_mm efield2\_Vcm acc2\_mm efield3\_Vcm acc3\_mm pipico\_width

Same PIPICO presorter as before but employing a spectrometer with three different acceleration regions of lengths acc1 mm, acc2 mm and acc3 mm (given in mm) with E-fields of efield1 Vcm, efield2 Vcm and efield3 Vcm (in V/cm). E-field values of 0 V/cm are recognized yielding a drift region.

The expected times-of-flight for the two ion are obtained from these spectrometer settings and the masses and charges of the two ions. mass1 amu is the mass of the first ion in atomic mass units (e.g. nitrogen is 14), charge1 au is the first ion's charge in a.u. (e.g. singly charged ion has charge 1). The presorter checks for combinations of electron and ion hits that occur within:

```
e_{tof} center -e_{tof} width \lt e_{tof} \lt e_{tof} center +e_{tof} width
           fabs(r2_{tof} - t2(r1_{tof})) < pipico_{width}
```
Here  $t2$  is a function that calculates the expected time-of-flight of the second ion from the measured time-of-flight of the first ion and the spectrometer properties (using conservation of momentum). In case of nonequal ions both possible combinations of ion properties are checked. If several electron hits are found within the given time window up to parameter[62] electrons are written to the output file. Valid events are flagged as reaction chan.

# **2.7.4 Electron/Ion time-of-flight with projectile position presorter**

<span id="page-14-0"></span>new\_presorter PROJ\_RECTOF chan etof\_center etof\_width rtof\_center rtof\_width proj\_x\_center proj\_y\_center proj\_radius

This presorter searches the event for a certain combination of recoil and electron times-of-flight and projectile positions of impact, i.e. for a combination of electron and ion hits within:

```
e_{tof} center -e_{tof} width \lt e_{tof} \lt e_{tof} center +e_{tof} width
r_{tof} center -r_{tof} width \lt r_{tof} \lt r_{tof} center +r_{tof} width
```
Furthermore a projectile hit with an impact within a radius of  $proj\_radius$ around [proj\_x\_center/proj\_y\_center] is required. If such an event is found it is written to the output file marked as reaction chan. If several electron hits are found within in the time window specified up to parameter [62] electrons are written to the output file.

## **2.7.5 PIPICO projectile presorter**

<span id="page-15-0"></span>The following presorters were designed for typical ion/molecule collision experiments. There are different versions of PIPICO projectile presorter, but in general it writes data when certain conditions on ion/ion-coincidence and specified projectile positions of impact are meet. The number of parameters provided by the user defines what exact implementation of the presorter is going to be used (i.e. the pipico presorter command is overloaded).

# new\_presorter PROJ\_PIPICO chan etof\_center etof\_width mass1\_amu charge1\_au mass2\_amu charge2\_au pipico\_width px\_center py\_center p\_radius

This presorter needs correctly set spectrometer parameters (see section [2.6.](#page-10-0) The expected times-of-flight for the two ion are obtained from the spectrometer settings (i.e. fields and lengths) and the masses and charges of the two ions. mass1 amu is the mass of the first ion in atomic mass units (e.g. nitrogen is 14), charge1 au is the first ion's charge in a.u. (e.g. singly charged ion has charge 1). The presorter checks for combinations of electron and ion hits that occur within:

$$
e_{tof \ center} - e_{tof \ width} < e_{tof} < e_{tof \ center} + e_{tof \ width}
$$
\n
$$
fabs(r2_{tof} - t2(r1_{tof})) < pipico_{width}
$$

Here  $t2$  is a function that calculates the expected time-of-flight of the second ion from the measured time-of-flight of the first ion and the spectrometer properties (using conservation of momentum). In case of nonequal ions both possible combinations of ion properties are checked. Furthermore a projectile hit with an impact within a radius of  $proj\_radius$  around  $[proj_x]_center/proj_ycenter]$  is required. If several electron hits are found within the given time window up to parameter[62] electrons are written to the output file. Valid events are flagged as reaction chan.

### new\_presorter PROJ\_PIPICO chan etof\_center etof\_width mass1\_amu charge1\_au mass2\_amu charge2\_au efield\_Vcm acc1\_mm pipico\_width px\_center py\_center p\_radius

PIPICO presorter employing a simple spectrometer with just a single acceleration region of length  $acc1_{mm}$  (given in mm) with an E-field of  $efield_Vcm$  (in V/cm). The expected times-of-flight for the two ion are obtained from these spectrometer settings and the masses and charges of the two ions. mass1\_amu is the mass of the first ion in atomic mass units (e.g. nitrogen is 14), charge1 au is the first ion's charge in a.u. (e.g. singly charged ion has charge 1). The presorter checks for combinations of electron and ion hits that occur within:

> $e_{tof}$  center  $-e_{tof}$  width  $\lt e_{tof}$   $\lt e_{tof}$  center  $+e_{tof}$  width  $fabs(r2_{tof} - t2(r1_{tof})) < pipico_{width}$

Here  $t2$  is a function that calculates the expected time-of-flight of the second ion from the measured time-of-flight of the first ion and the spectrometer properties (using conservation of momentum). In case of nonequal ions both possible combinations of ion properties are checked. Furthermore a projectile hit with an impact within a radius of  $proj\_radius$  around  $[proj\_x\_center/proj\_y\_center]$  is required. If several electron hits are found within the given time window up to parameter [62] electrons are written to the output file. Valid events are flagged as reaction chan.

# new\_presorter PROJ\_PIPICO chan etof\_center etof\_width mass1\_amu charge1\_au mass2\_amu charge2\_au efield1\_Vcm acc1\_mm efield2\_Vcm acc2\_mm pipico\_width px\_center py\_center p\_radius

Same PIPICO presorter as before but employing a spectrometer with two different acceleration regions of lengths acc1 mm and acc2 mm (given in mm) with E-fields of efield1 Vcm and efield2 Vcm (in V/cm). E-field values of 0 V/cm are recognized yielding a drift region.

The expected times-of-flight for the two ion are obtained from these spectrometer settings and the masses and charges of the two ions. mass1\_amu is the mass of the first ion in atomic mass units (e.g. nitrogen is 14), charge1 au is the first ion's charge in a.u. (e.g. singly charged ion has charge 1). The presorter checks for combinations of electron and ion hits that occur within:

> $e_{tof}$  center  $-e_{tof}$  width  $\lt e_{tof}$   $\lt e_{tof}$  center  $+e_{tof}$  width  $fabs(r2_{tof} - t2(r1_{tof})) < pipico_{width}$

Here  $t2$  is a function that calculates the expected time-of-flight of the second ion from the measured time-of-flight of the first ion and the spectrometer properties (using conservation of momentum). In case of nonequal ions both possible combinations of ion properties are checked. Furthermore a projectile hit with an impact within a radius of proj\_radius around [proj\_x\_center/proj\_y\_center] is required. If several electron hits are found within the given time window up to parameter[62] electrons are written to the output file. Valid events are flagged as reaction chan.

```
new_presorter PROJ_PIPICO chan etof_center etof_width mass1_amu charge1_au
                mass2_amu charge2_au efield1_Vcm acc1_mm
                efield2_Vcm acc2_mm efield3_Vcm acc3_mm pipico_width
                px_center py_center p_radius
```
Same PIPICO presorter as before but employing a spectrometer with three different acceleration regions of lengths acc1\_mm, acc2\_mm and acc3\_mm (given in mm) with E-fields of efield1 Vcm, efield2 Vcm and efield3 Vcm (in V/cm). E-field values of 0 V/cm are recognized yielding a drift region.

The expected times-of-flight for the two ion are obtained from these spectrometer settings and the masses and charges of the two ions. mass1\_amu is the mass of the first ion in atomic mass units (e.g. nitrogen is 14), charge1\_au is the first ion's charge in a.u. (e.g. singly charged ion has charge 1). The presorter checks for combinations of electron and ion hits that occur within:

```
e_{tof} center -e_{tof} width \lt e_{tof} \lt e_{tof} center +e_{tof} width
          fabs(r2_{tof} - t2(r1_{tof})) < pipico_{width}
```
Here  $t2$  is a function that calculates the expected time-of-flight of the second ion from the measured time-of-flight of the first ion and the spectrometer properties (using conservation of momentum). In case of nonequal ions both possible combinations of ion properties are checked. Furthermore a projectile hit with an impact within a radius of proj\_radius around [proj\_x\_center/proj\_y\_center] is required. If several electron hits are found within the given time window up to parameter [62] electrons are written to the output file. Valid events are flagged as reaction chan.

# **2.8 ColAHelL commands**

<span id="page-17-0"></span>By using ColAHelL a manifold of typical "lowlevel" analysis-tasks are performed automatically. As the user provides information on the reaction under investigation ColAHelL is able to calculate momenta from given raw data and create typical standard histograms.

# use\_ColAHelL

This command enable ColAHelL for your analysis. Furthermore this command is the ultimate reason to change the LMF2Root parser to case-insensitive...

In order for ColAHelL to work, the user needs to share details on the masses and charges of the involved ions. A "reaction" can be defined by introducing a reaction-block to the config file. A reaction block contains information on the reaction properties and allows the user to fine tune momenta by adding "set par" statements. A rudimental set of conditions can be defined for low level background suppression etc.

A reaction block starts with:

#### reaction chan type name

As it is assumed that presorted data is used, the property chan is used to connect a reaction to the reaction channel found previously by the presorter. For example, if a presorter was used to store data the complies with a pipico-presorter for  $N_2$  molecules tagging these events as reaction x setting chan to x will connect that data to the ColAHelL reaction block. The user need to specify the type of the reaction. Possible types are so far: ELEC, ION, ION ELEC, DIATOMIC and DIATOMIC ELEC. By giving a name, the spectra, that are generated automatically are stored in corresponding folders inside the .root-file.

A reaction block definition ends with:

end\_reaction

In order to define the ion properties of a reaction the mass and current command is used:

mass\_and\_current ionnum mass\_amu charge\_au

This command sets ion number ionnum (first hit  $= 0$  and so on) to be of mass mass amu and charge charge au. For a diatomic reaction both ions need to be defined.

A reaction block may contain a new set of set\_par commands. As, for example, a jet offset needs to be addressed differently for different channels, these commands override the general set\_par statements.

Rudimental background suppression is supported, as events can be invalidated if (or if not) certain user defined conditions are fulfilled.

invalidate\_if TYPE VAR min max invalidate\_ifnot TYPE VAR min max

Different TYPES of conditions are available defining which property VAR to address:

Using the type ELEC the user can access the following the properties of the measured electrons:

- X: position of impact x-direction
- Y: position of impact y-direction
- TOF: time-of-flight
- PX: momentum x-direction
- PY: momentum y-direction
- PZ: momentum z-direction
- P: overall momentum
- PHIX:  $\phi$  angle (in deg) in the lab frame with respect to x-axis (typically photon beam direction)
- PHIY:  $\phi$  angle (in deg) in the lab frame with respect to y-axis (typically jet direction)
- PHIZ:  $\phi$  angle (in deg) in the lab frame with respect to z-axis (typically "timeof-flight" direction)
- PHIPOS: angle (in deg) on the detector
- THETAX:  $\theta$  angle (in deg) in the lab frame with respect to x-axis
- THETAY:  $\theta$  angle (in deg) in the lab frame with respect to y-axis
- THETAZ:  $\theta$  angle (in deg) in the lab frame with respect to z-axis
- ENERGY: kinetic energy of the electron (in eV)

The ION-type gives access to the same properties of the measured ions:

- X: position of impact x-direction
- Y: position of impact y-direction
- TOF: time-of-flight
- PX: momentum x-direction
- PY: momentum y-direction
- PZ: momentum z-direction
- P: overall momentum
- PHIX:  $\phi$  angle (in deg) in the lab frame with respect to x-axis (typically photon beam direction)
- PHIY:  $\phi$  angle (in deg) in the lab frame with respect to y-axis (typically jet direction)
- PHIZ:  $\phi$  angle (in deg) in the lab frame with respect to z-axis (typically "timeof-flight" direction)
- PHIPOS: angle (in deg) on the detector
- THETAX:  $\theta$  angle (in deg) in the lab frame with respect to x-axis
- THETAY:  $\theta$  angle (in deg) in the lab frame with respect to y-axis
- THETAZ:  $\theta$  angle (in deg) in the lab frame with respect to z-axis
- ENERGY: kinetic energy of the ion (in eV)

For the case of a DIATOMIC additional properties can be checked:

- PSUMX: sum momentum of the two ions x-direction
- PSUMY: sum momentum of the two ions y-direction
- PSUMZ: sum momentum of the two ions z-direction
- PSUM: sum momentum of the two ions
- PSUM\_PHIX:  $\phi$  angle (in deg) of the sum momentum of the two ions in the lab frame with respect to x-axis
- PSUM\_PHIY:  $\phi$  angle (in deg) of the sum momentum of the two ions in the lab frame with respect to y-axis
- PSUM PHIZ:  $\phi$  angle (in deg) of the sum momentum of the two ions in the lab frame with respect to z-axis
- PSUM\_THETAX:  $\theta$  angle (in deg) of the sum momentum of the two ions in the lab frame with respect to x-axis
- PSUM\_THETAY:  $\theta$  angle (in deg) of the sum momentum of the two ions in the lab frame with respect to y-axis
- PSUM\_THETAZ:  $\theta$  angle (in deg) of the sum momentum of the two ions in the lab frame with respect to z-axis
- PRELX: relative momentum of the two ions x-direction
- PRELY: relative momentum of the two ions y-direction
- PRELZ: relative momentum of the two ions z-direction
- PREL: relative momentum of the two ions
- PREL PHIX:  $\phi$  angle (in deg) of the realtive momentum of the two ions in the lab frame with respect to x-axis
- PREL PHIY:  $\phi$  angle (in deg) of the realtive momentum of the two ions in the lab frame with respect to y-axis
- PREL PHIZ:  $\phi$  angle (in deg) of the realtive momentum of the two ions in the lab frame with respect to z-axis
- PREL THETAX:  $\theta$  angle (in deg) of the realtive momentum of the two ions in the lab frame with respect to x-axis
- PREL THETAY:  $\theta$  angle (in deg) of the realtive momentum of the two ions in the lab frame with respect to y-axis
- PREL\_THETAZ:  $\theta$  angle (in deg) of the realtive momentum of the two ions in the lab frame with respect to z-axis
- KER: kinetic energy release of the molecular breakup (in eV)

# **2.9 IPA commands**

<span id="page-20-0"></span>The interactive parameter adjustment tool (IPA) can be used fine tune data on the fly. As IPA is invoked a user-defined amount of events is stored in the PC RAM for fast access. These events can are processed in the IPA eventloop (located in IPA.cpp) ColAHelL and/or user code. After processing user defined histograms are plotted. The parameters that are used for processing (e.g. spectrometer parameters) can be modified online and the impact of these modifications on the user defined histograms can be viewed instantly. Please refer to the IPA-manual (work in progress...) for details. In order to use IPA the user must add the following statement to the config file:

#### invoke\_ipa num\_events channel

If done so, num events events are copied into RAM prior to invoking the IPA user interface. If a channel is given, only events belonging to that reaction channel (i.e. have this reaction) are considered.

Apart from the predefined parameters IPA consists of up to 16 user defined parameters. These are set by using the command:

# add\_ipa\_parameter name val min max step

A user parameter with a name is created. Its initial value is val. It changes in steps of step and is limited to min and max.

In several experiments the breakup of diatomic molecules is examined. For these cases a predefined bonus-IPA-tool is available! The IPA PIPICO-tool shows a pipico-histogram and adds lines of up to 4 simulated molecular breakup channels. Start it be adding the following line to the config file:

## ipa\_pipico\_tool mom\_con bins tmin tmax

All parameters are optional. If not set default values are used. The parameters are: mom\_con - if defined as "true" only events where the positions of impact of the two measured ions have a relative angle of approx. 180 $^{\circ}$  are considered in the histogram. bins, tmin and tmax specify the properties of the PIPICO histogram.

# **2.10 File I/O**

<span id="page-21-0"></span>The final section of the config file includes the output file name and the list of input files to be processed. As of version 2 of LMF2Root the input files can be specified using wildcards. A "\*" replaces multiple characters, a "?" a single character. For example all .lmf-files in the current directory are read by using readLMF "\*.lmf".

set\_LMF\_output\_file\_name "NAME"

Not very typical, but LMF2RRoot can write a .lmf-file that consists of the sorted TDC data. This command sets the corresponding filename. Check parameter 49 for enabling that feature.

#### set\_root\_output\_file\_name "NAME"

Defines the output filename. The suffix ".root" is added to the filename automatically.

#### readLMF "NAME"

Invokes read in of the specified .lmf-file.

#### readLMF

If readLMF is used without a filename all .lmf-files that are found in the current directory are processed. After processing LMF2Root waits if further .lmf-files are added to the directory in order to process these, as well. "lmf" needs to occur somewhere in the filename, it does not have to be its suffix. The current working directory may be specified by using:

## cd "dir"

Sets the current working directory.

readROOTfile "NAME"

Invokes read in of the specified .root-file.

# **3 Example config files**

<span id="page-21-2"></span><span id="page-21-1"></span>Coming soon...

# **4 Detector calibration and resort**

The new resort routine does many things fully automatic. All spectra needed for calibration are also generated automatically. Here is a is list of things that need to be done in order to calibrate a detector and correctly use the resort feature:

1. For all detectors: Turn off resort, turn off auto calibration.

2.a) Set all scale factors to the same value (e.g. 1.0). You may use an appropriate value close to the ones provided in chapter [2.4.](#page-6-1)

2.b) Set position offset of w-layer (i.e. parameter  $x16$ ) to 0.

2.c) Set time sum offsets (parameters  $x13 - x15$ ) to 0.

2.d) Set maximum runtime on largest layer (parameter  $x23$ ) to 200.

2.e) Set position shift to 0 (parameters  $x24$  and  $x25$ ).

3. Run LMF2Root and look at the histograms of the raw data.

3.a) Located the integrated time sum value of each layer and their widths. Use these values to set parameters  $x13 - x15$  and  $x17 - x19$ .

3.b) If the size of the your detector does not correspond to the real MCP size, multiply all three scale factors by a common factor to make the diameter fit.

4. Run LMF2Root again.

4.a) Check time sums (now at zero?) and detector diameter (now roughly size of real MCP?).

4.b) Find the center of the MCP (not the distribution on the MCP, this is important!) and set these values in the config file (parameters  $x24$  and  $x25$ ).

5. Rerun LMF2Root again.

5.a) Check that MCP is centered now.

5.b) Look at the histogram for  $u_1-u_2$ ,  $v_1-v_2$  and  $w_1-w_2$  (if present). Use a logarithmic y-axis to do so. In order to find the maximum runtime on the largest layer (parameter x23) the largest value of  $fabs(u_1-u_2)$ ,  $fabs(v_1-v_2)$  and  $fabs(w_1-w_2)$ must be spotted. Example: the largest layer has values of  $(u_1 - u_2)$  from  $-127.3$ to 110.8. In this case parameter  $x23$  should be set to e.g 130.

5.c) The following steps need to be perform for each detector individually - only one detector at a time:

Switch on auto-calibration and run LMF2Root. As LMF2Root terminates it will provide new values for the scale factors of layers v and w and the w-offset. Copy these values to the config file and repeat step 5.c). Redo 5.c) a third time if you want to be super precise.

6) Turn off auto-calibration. Turn on resorting, sum correction and position correction. Pray. Done.